## Продажа товара с выбором упаковки

В кассовом ПО Artix реализована возможность продажи весового товара с выбором упаковки.

1. Положите на весы товар, для которого необходимо выбрать упаковку. Нажмите клавишу "Взвесить", на экран будет выведен перечень упаковок:

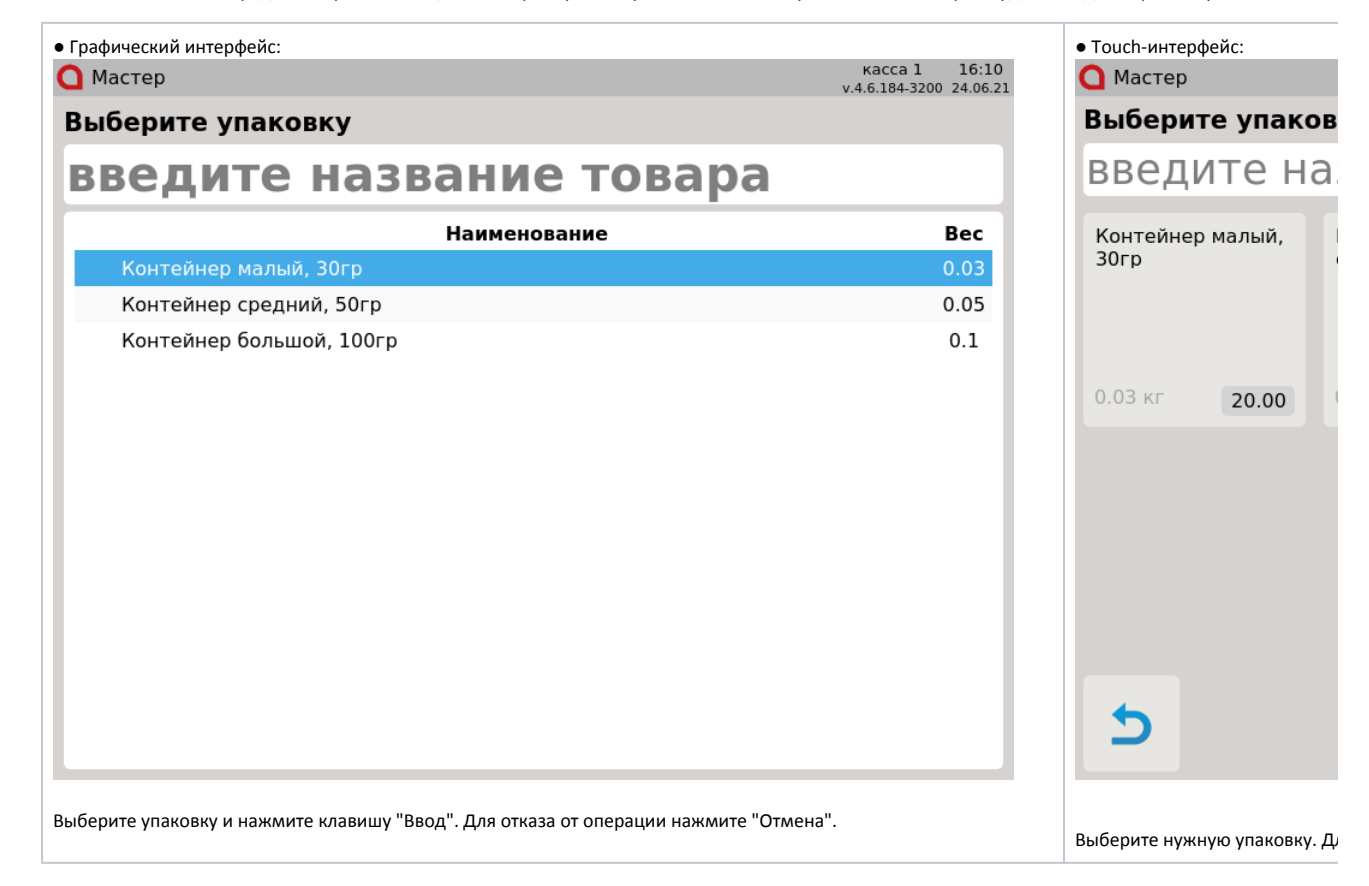

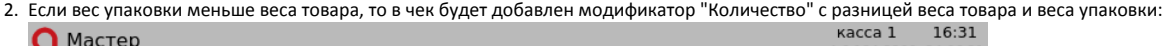

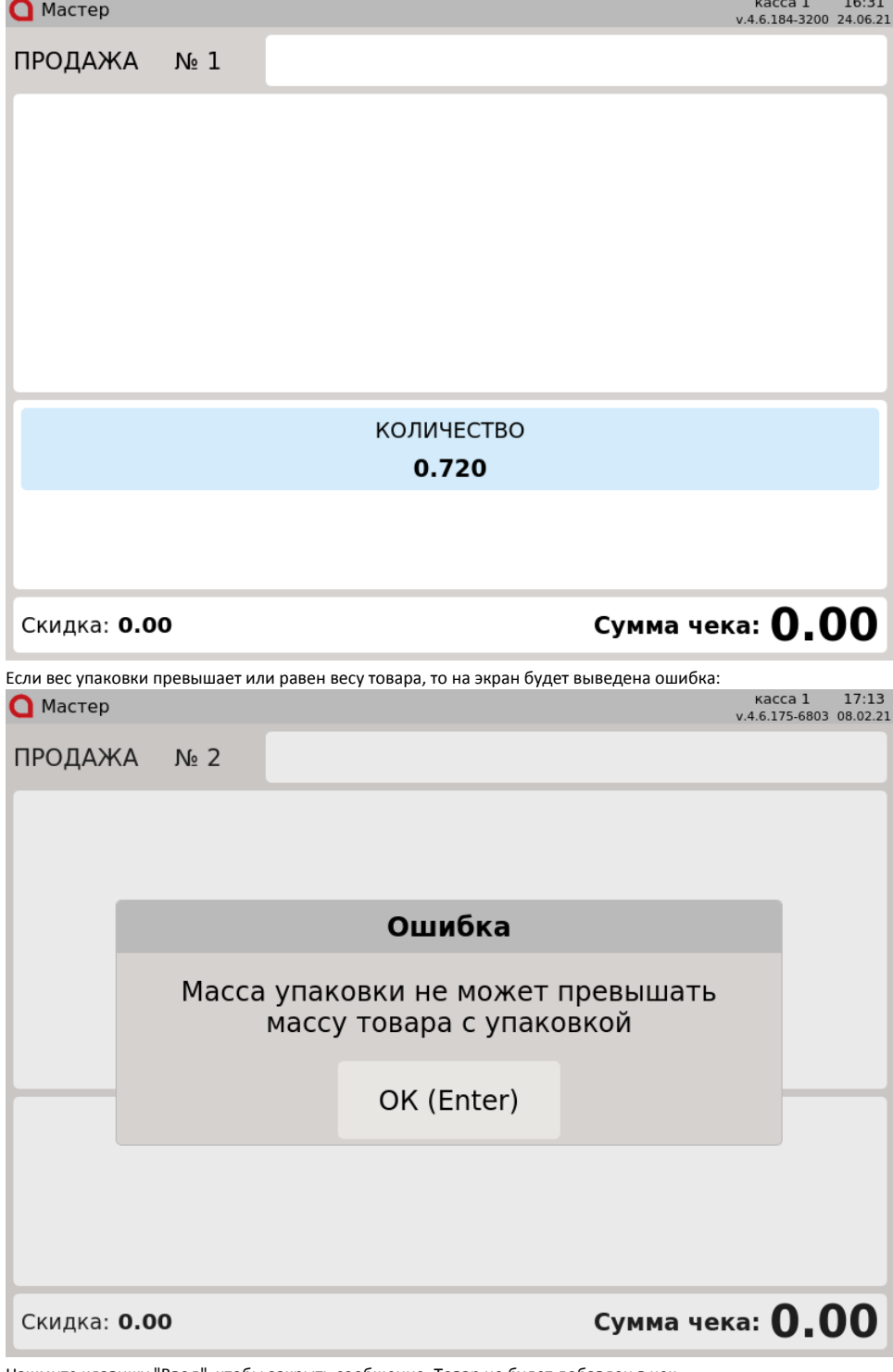

Нажмите клавишу "Ввод", чтобы закрыть сообщение. Товар не будет добавлен в чек.

Настройками программы предусмотрена возможность игнорировать вес выбранной упаковки. В этом случае в чек будет добавлен модификатор "Количество", значение которого равно весу товара.

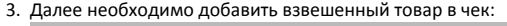

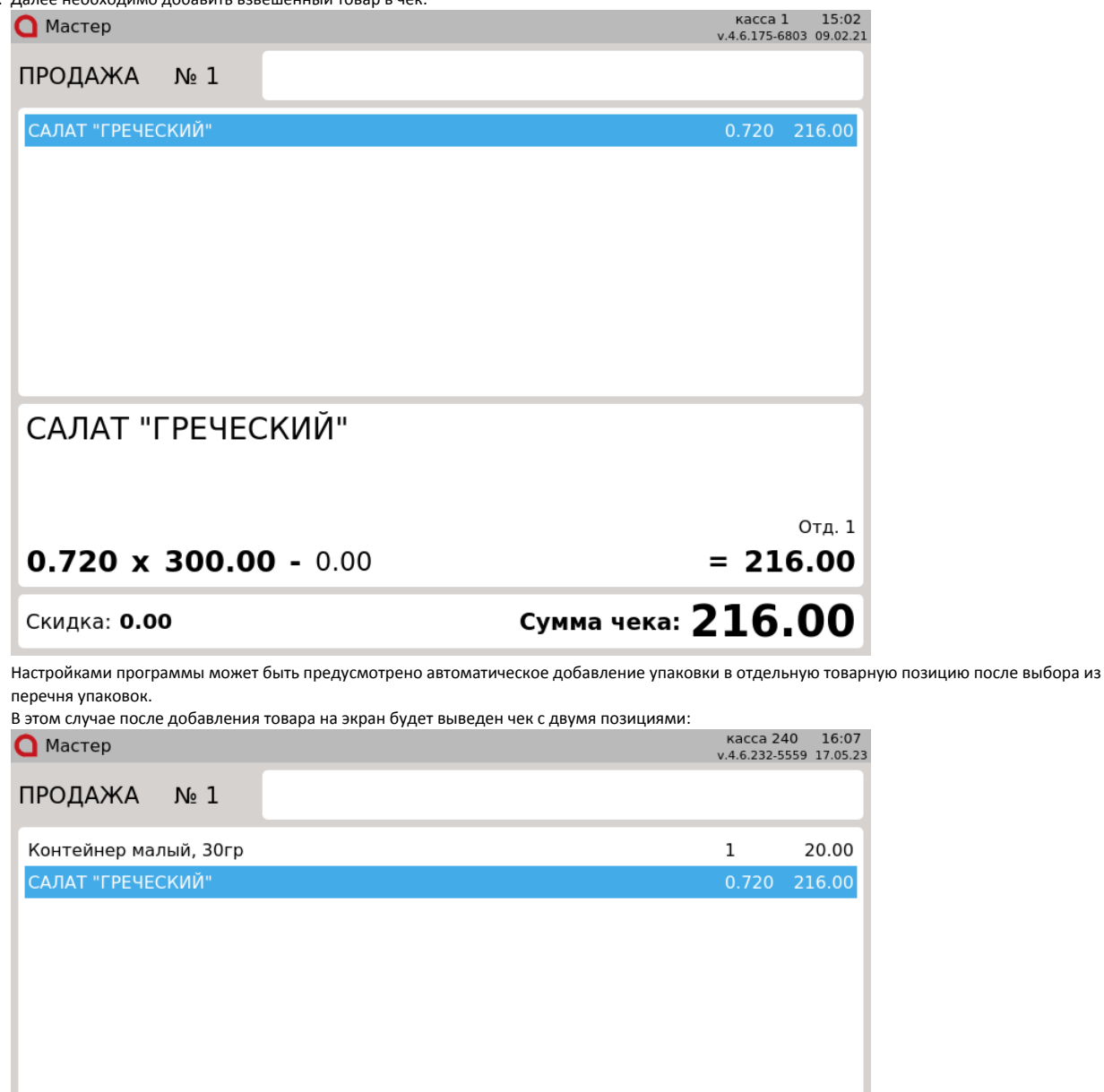

САЛАТ "ГРЕЧЕСКИЙ" Отд. 0  $0.720 \times 300.00 - 0.00$  $= 216.00$ 

Скидка: 0.00

Сумма чека: 236.00